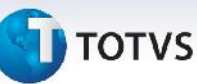

# **Boletim Técnico**

### **Ajuste no Cálculo de Romaneio e no Recebimento de Conhecimemento EDI**

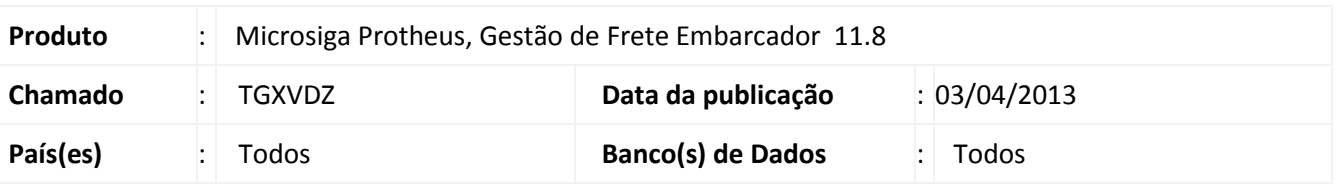

Melhoria na qual foi removida a mensagem de advertência ("String size overflow!") no **Cálculo de Romaneio de Carga (GFEA050)** e na **Importação de Conhecimentos EDI (GFEA115)**.

### **Procedimento para Implementação**

O sistema é atualizado logo após a aplicação do pacote de atualizações (*Patch*) deste chamado.

### **Procedimentos para Utilização**

Procedimento 01:

- 1. Em **Gestão de Frete Embarcador (SIGAGFE)** acesse **Atualizações / Movimentação / Expedição/Recebim / Romaneios de Carga**.
- 2. Acione **Incluir**, preencha os dados e confirme.
- 3. Em **Ações Relacionadas / Doc. Carga** vincule os documentos de carga (Associe uma quantidade de documentos maior que 80 para que seja possível visualizar a correção) e confirme.
- 4. Selecione o romaneio e em **Ações Relacionadas** acione **Calcular**.

Procedimento 02:

- 1. m **Gestão de Frete Embarcador (SIGAGFE)** acesse **Atualizações / EDI / Receber Conemb**.
- 2. Acione **Importar** no menu.
- 3. Preencha os dados da tela de parâmetros e confirme.
- 4. Após a importação, selecione os conhecimentos importados e acione **Ações Relacionadas / Processar**.

 $\odot$ 

# Este documento é de propriedade da TOTVS. Todos os direitos reservados. ©

# **Boletim técnico**

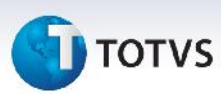

## **Informações Técnicas**

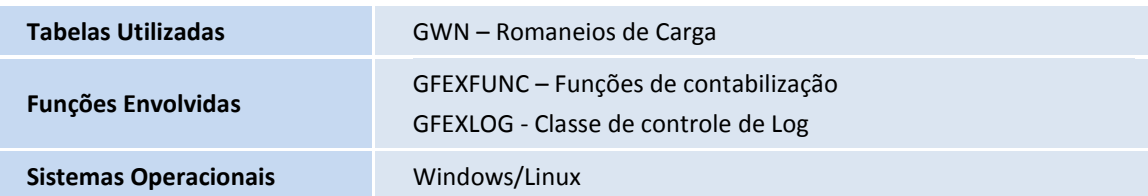